# **Einbauanleitung Rückfahrkamera Opel Astra J, Insignia A (bis 2013), Meriva B, Cascada, Mokka A, Zafira C**

# **Werkzeug:**

- 7er und 10er Nuss
- Kreuzschraubendreher
- Isolierzange
- Crimpverbinder oder Lötkolben
- Kabelbinder
- ggf. Plastikkeil
- 7,5 mm Bohrer

# **Schritt 1 (Batterie abklemmen):**

Zunächst muss die Batterie abgeklemmt werden.

Dazu öffnen Sie die Motorhaube und lösen den + Pol von der Batterie. Stellen Sie im folgenden sicher, dass die Batterie korrekt abgeklemmt ist, in dem Sie mit dem Schlüssel die Zündung anschalten. Wenn alle Instrumente aus bleiben wurde die Batterie korrekt getrennt und der Reststrom ist verbraucht.

## **Schritt 2 (Handschuhfach ausbauen):**

Bitte entfernen Sie zunächst die Abdeckung für die Airbagabschaltung rechts neben dem Handschuhfach. Diese ist nur gesteckt und kann mit einem kleinen Plastikhebel oder Schraubendreher ausgehebelt werden.

Danach öffnen Sie das Handschuhfach und können insgesamt vier Schrauben sehen. Entfernen Sie die vier Schrauben mithilfe eine 7er Nuss.

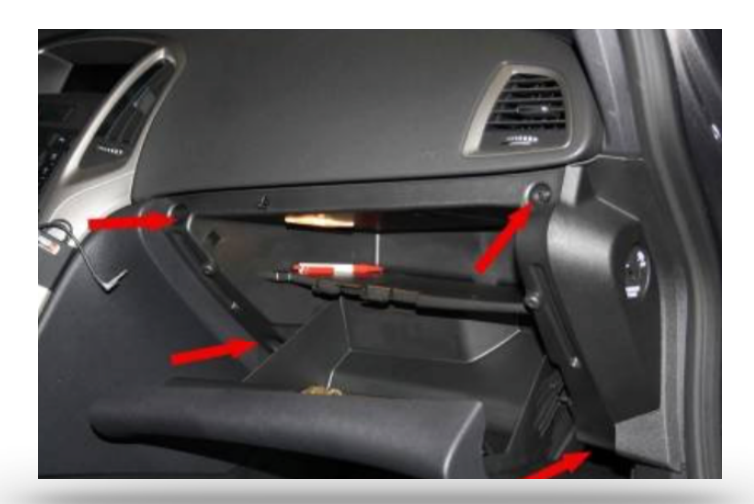

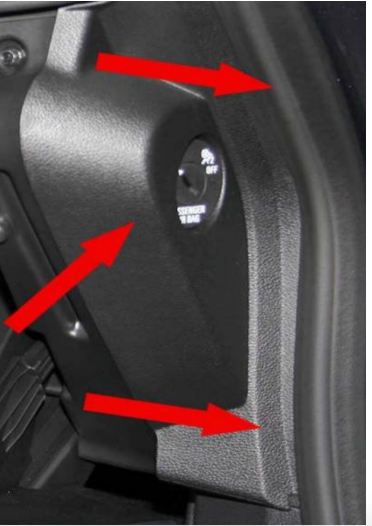

## **Schritt 3 (Mittelkonsolenblende demontieren):**

Zunächst muss der Schaltsack entfernt werden. Dazu entnehmen Sie die Gummieinlage des Ablagefaches und hebeln den Boden des Ablagefaches heraus. Danach kann der Schaltsack ganz einfach nach oben herausgenommen werden. Sie finden nun links und rechts je eine kleine Kreuzschraube, welche gelöst werden müssen. Danach können Sie die komplette Mittelkonsolenblende entfernen.

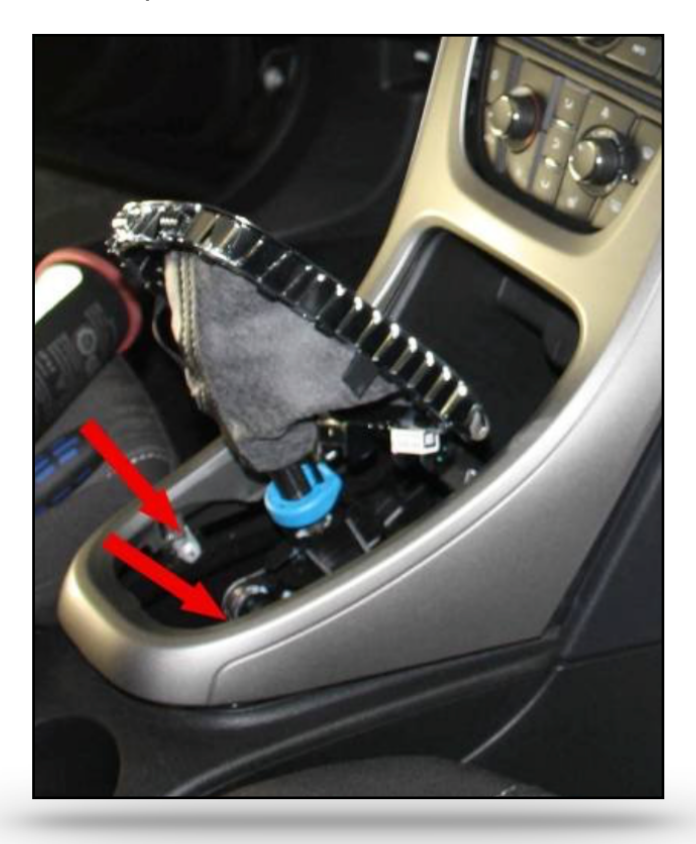

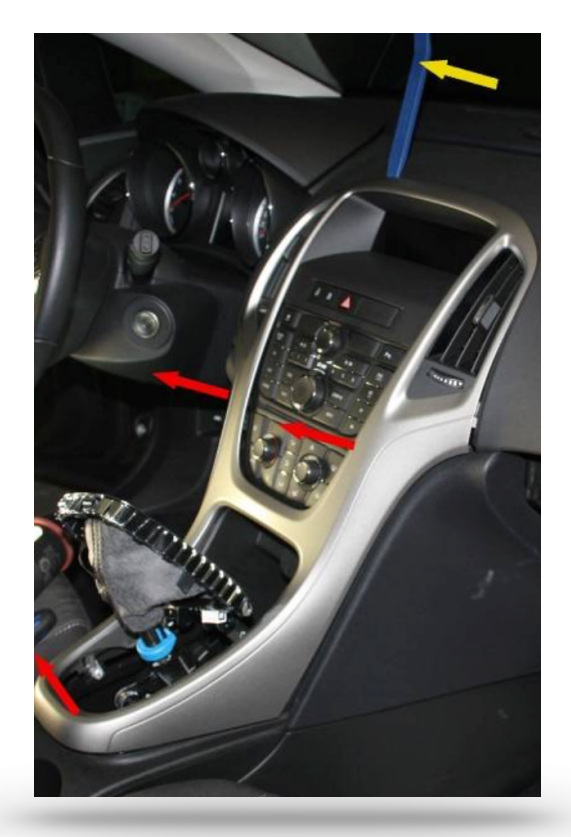

## **Schritt 4 (Radio und Display ausbauen):**

Nun können Sie die beiden kleinen Blenden der Lüftung rechts und links neben dem Radiobedienelement zur Seite wegklappen. Es befinden sich an allen vier Ecken des Bedienfeld je eine Schraube. Wenn Sie diese entfernt haben können Sie das Bedienelement entfernen. Lösen Sie dazu alle vorhandenen Stecker/ Kabel auf der Rückseite. Im folgenden müssen die beiden nun sichtbar gewordenen Schrauben am Radio noch gelöst werden. Danach kann auch das Radio herausgezogen und alle Kabel entfernt werden. Als nächstes entfernen Sie noch das Display.

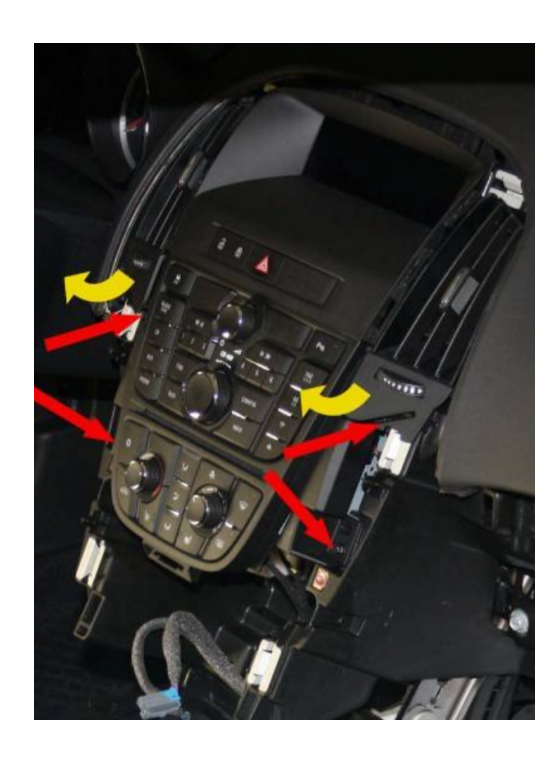

## **Schritt 5 (Interface snschließen):**

Stecken Sie den blauen GVIF Stecker, der zuvor im Display gesteckt hat in das Y-Stück des Interface Kabels. Den vorhandenen blauen Stecker des Interfacekabels stecken Sie nun in das Display. Bitte betrachten Sie für diesen Schritt das Bild unten und schließen den Y-Stecker exakt so an. Der Stecker darf auf keinen Fall am Radio angeschlossen werden.

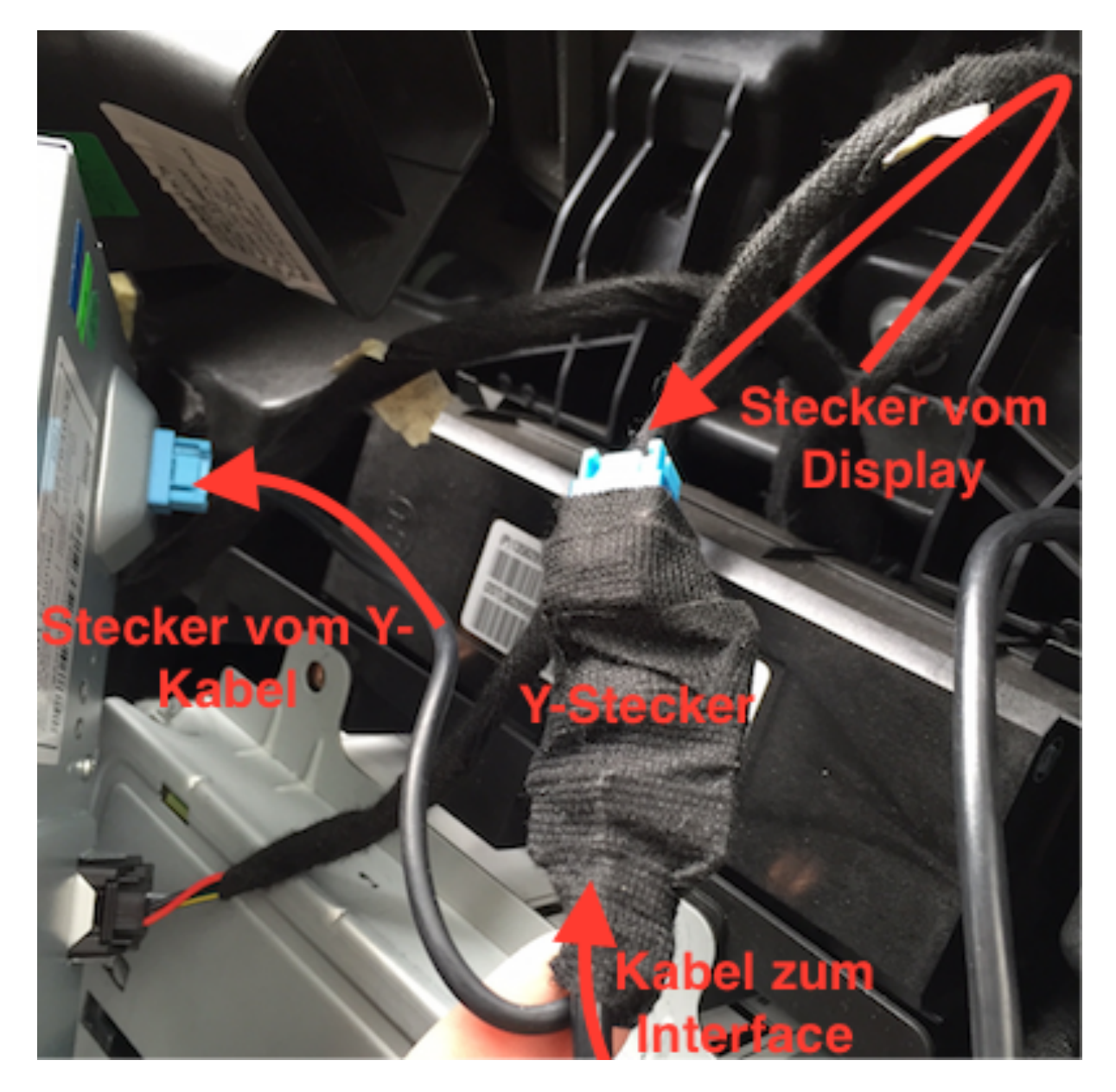

Im folgenden kann das Display wieder komplett angeschlossen werden und wieder an der entsprechende Position eingebaut werden.

Als nächstes wird das Interface an Strom sowie an den Daten Can-Bus angeschlossen. Dafür verbinden Sie das Interface mit Hilfe des 6-Poligen Kabels mit der kleinen schwarzen GM-Lan Box. An die GM-Lan Box wiederum muss das 4-Polige Kabel

angeschlossen werden. Entfernen Sie als nächstes die Verkleidung des USB/ Aux Anschlusses unterhalb vom Radioschacht und entfernen alle vorhanden Stecker.

Das braune Kabel des 4-Poligen Steckers muss an Masse (in der Regel schwarz) angeschlossen werden. Das rote Kabel muss an 12V+ Zündungsplus (in der Regel lila oder rot) angeschlossen werden. So ist die Stromversorgung für das Interface gewährleistet. Danach muss das blaue Kabel am Radiokabelbaum an Pin 14 (in der Regel grün) angeschlossen werden. Wenn Pin 14 nicht belegt ist schließen Sie das Interface wie weiter unten beschrieben "alterantiv" an. Das graue Kabel wird nicht benötigt.

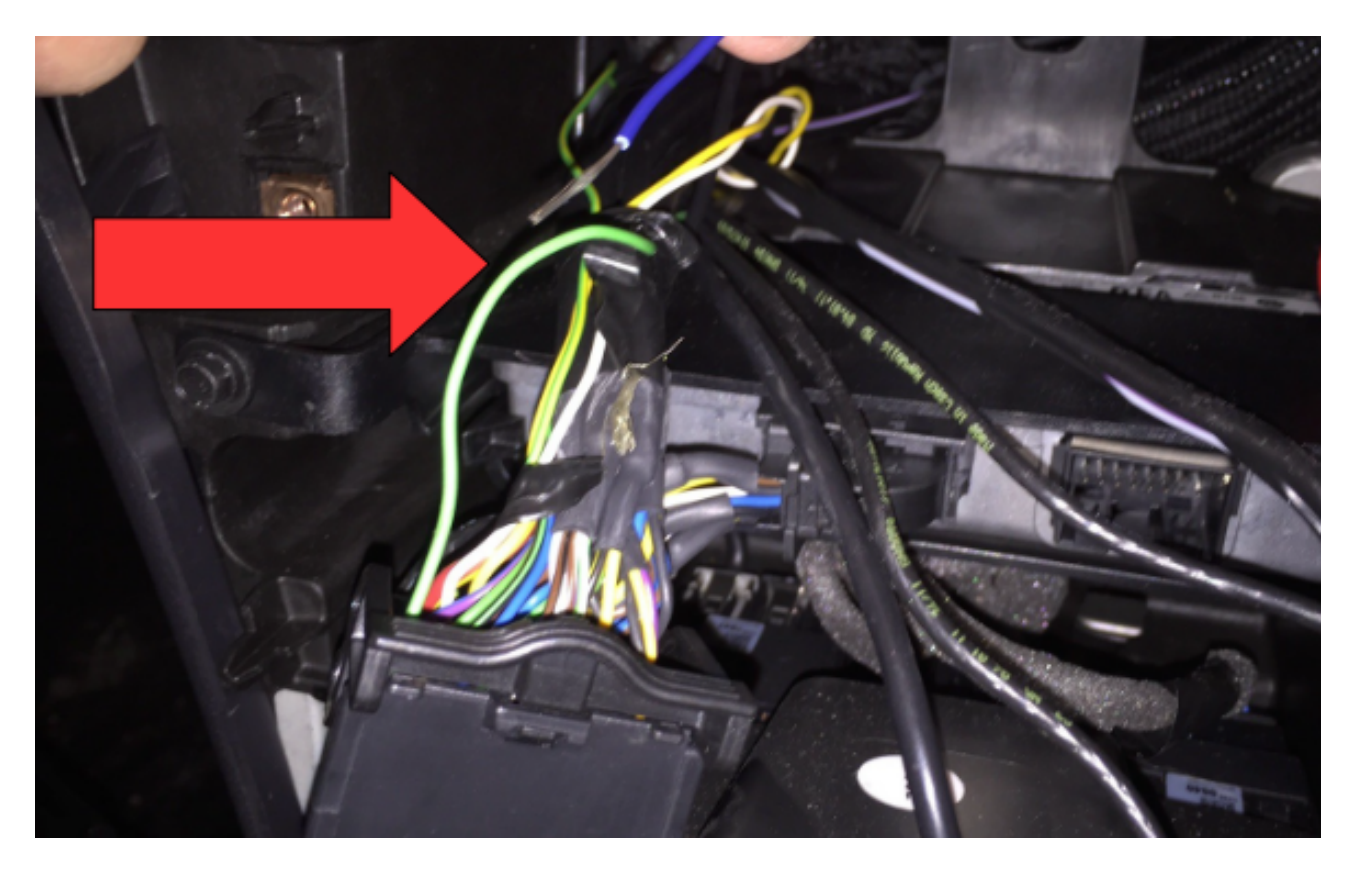

## **Schritt 5 (Radio einbauen und Kamera zur Probe anschließen):**

Als nächstes muss die Funktion des Interface getestet werden. Dazu müssen Sie zunächst das Radio wieder komplett anschließen und einbauen. Gleiches gilt für das Bedienelement und die USB/ Aux Verkleidung.

Schließen Sie die Kamera nun probeweise an das Interface an.

Dazu verbinden Sie das schwarze Kabel der Kamera mit dem schwarzen Kabel des 6-Pol Steckers (Masse) des Interface. Danach verbinden Sie das rote Kabel der Kamera mit dem roten Kabel (12V +) des Interface. Das Chinch-Videokabel schließen Sie an den roten Stecker des Interface an, welcher mit "Camera" beschriftet ist.

#### **Schritt 6 (Interface einstellen und testen):**

Bitte stellen Sie DIP Schalter wie folgt ein:

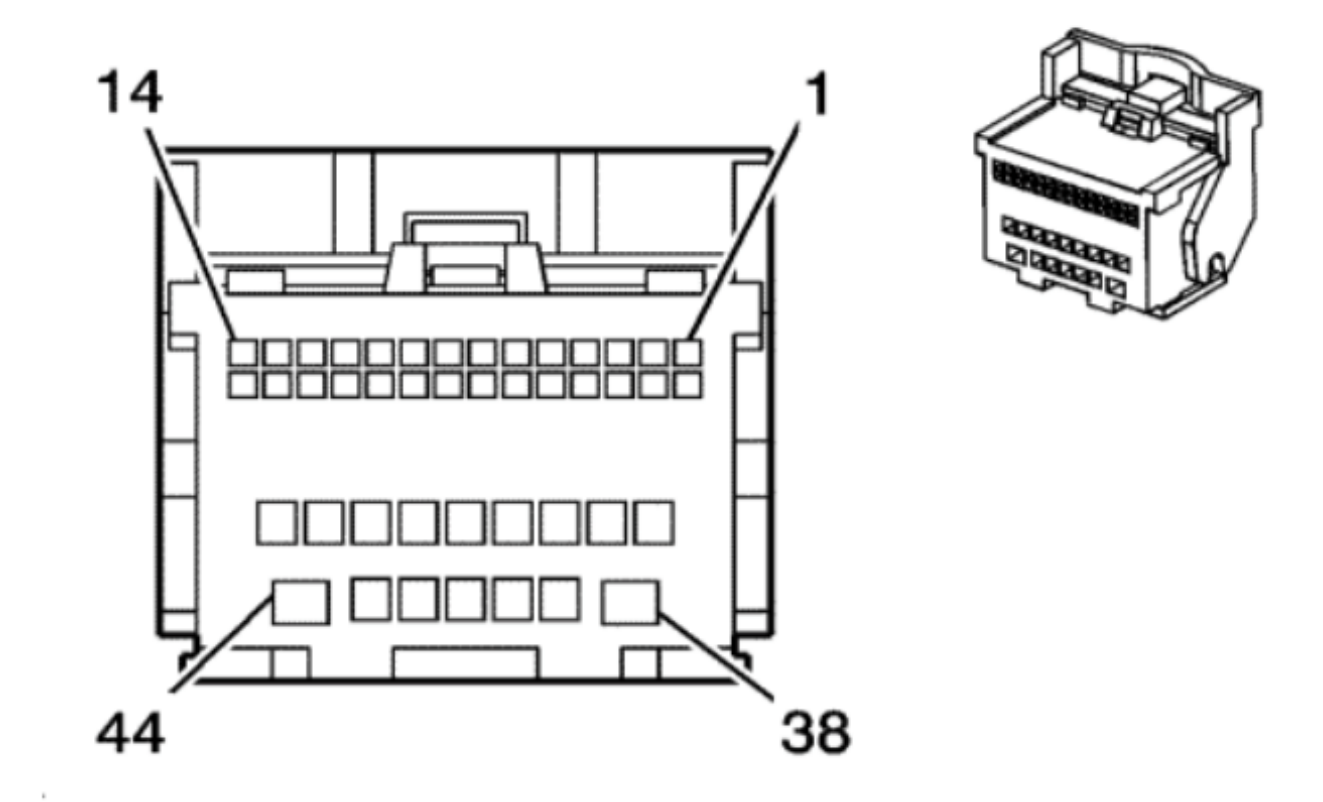

 $DIP 1 \longrightarrow OF$  $DIP$  2  $\longrightarrow$  OFF  $DIP$  3  $\rightarrow$  OFF  $DIP 4 \longrightarrow OFF$  $DIP 5 \rightarrow ON$ 

 $DIP 6 \rightarrow ON$ 

DIP 7 und DIP 8 müssen je nach Radio/ Navi wie folgt eingestellt werden:

Navi 600 und Navi 900

 $DIP 7 \rightarrow$  OFF  $DIP 8 \rightarrow ON$ 

Navi 650 Westeuropa und CD 600 IntelliLink

 $DIP 7 \rightarrow ON$  $DIP 8 \rightarrow$  OFF

#### CD 500 und DVD800

 $DIP 7 \rightarrow ON$ 

 $DIP 8 \longrightarrow ON$ 

#### Navi 950 IntelliLink

 $DIP 7 \rightarrow$  OFF  $DIP 8 \longrightarrow$  OFF Nun starten Sie den Motor und legen den Rückwärtsgang ein. Das Interface schaltet um zeigt das Bild der Rückfahrtkamera an.

Sollte dies nicht der Fall sein gehen Sie bitte wie folgt vor und prüfen den vorliegenden Fehler.

#### **Das Interface schaltet um, aber das Bild bleibt schwarz im Display.**

In diesem Fall probieren Sie bitte die DIP Einstellungen für die anderen Radios/ Navis durch.

## **Das Interface zeigt das Bild der Kamera zwar an, aber dieses ist leider nicht komplett sichtbar und/ oder ein Auto (Zeichnung) ist im Bild vorhanden.**

In diesem Fall müssen noch ein paar Feinabstimmungen vorgenommen werden. Auf der Rückseite des Interface sind drei kleine Löcher in denen sich Tasten befinden. Legen Sie den Rückwärtsgang ein, so dass das Bild im Display angezeigt wird. Nun drücken Sie mit einem kleinen Schraubendreher in das Loch für Menu. Im Display wird das Menu angezeigt und Sie können Einstellungen vornehmen. Verändern Sie die Werte für Position-H, Position-V, H-Size, V-Sice sowie VI-CNT, so dass das Bild wie gewünscht angezeigt wird.

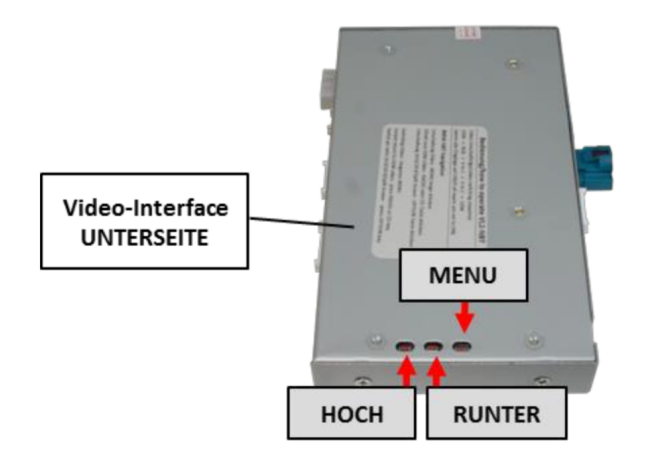

## **Beim einlegen des Rückwärtsgang verändert sich das Bild des Displays nicht.**

Zunächst sollten Sie prüfen ob bei eingeschalteter Zündung die grüne Leuchte am Interface an ist. Sollte dies nicht der Fall sein prüfen Sie die Stromversorgung. Wenn die LED grün Leuchtet erkennt die GM-Lan Box leider nicht das Signal des CAN-Bus. In diesem Fall muss das Interface "alternativ" angeschlossen werden (siehe nächster Schritt).

# Schritt 7 (Interface "alternativ" anschließen):

Achtung! Wenn das Bild der Kamera bereits korrekt angezeigt wird können Sie diesen Schritt überspringen.

Leider muss das Interface nun etwas anderes angeschlossen werden. Sie können weiterhin das braune und rote Kabel verwenden, welche bereits an Masse und 12V + angeschlossen sind.

Trennen Sie die GM-Lan Box vom schwarzen 4-Pol Stecker. Verbinden Sie nun das rote Kabel des 4-Pol Steckers mit dem gelben und dem roten Kabel des 6-Pol Steckers am Interface. Außerdem muss das braune Kabel des 4-Pol Steckers mit dem schwarzen Kabel des 6-Pol Steckers. Das graue und das blaue Kabel des 4-Pol Steckers werden nicht benötigt und können isoliert werden.

Im folgenden Einbau muss zusätzlich zum Kabel der Rückfahrkamera ein Kabel vom Rückfahrscheinwerfer (in der Regel grün bzw grün/ weiß) zum Interface gezogen werden und mit dem grünen Kabel des 6-Pol Steckers verbunden werden. Dies signalisiert dann dem Interface "manuell", dass der Rückwärtsgang eingelegt ist und das Bild im Display wird automatisch umgeschaltet.

Zum Prüfen des Interface können Sie einfach das grüne Kabel des 6-Pol Steckers an 12 V+ anschließen. Dadurch schaltet das Interface das Bild im Display um.

## **Schritt 8 (Rückfahrkamera verbauen):**

# **GTC:**

Bauen Sie zunächst den hinteren Scheinwerfer (Beifahrerseite) aus. Dazu müssen im Kofferraum zwei große graue Plastikmuttern gelöst werden (ggf. in der Betriebsanleitung des Fahrzeuges nachlesen, wie die Leuchtmittel getauscht werden).

Nun bohren Sie mittig zwischen die beiden Kennzeichenleuchten ein 7,5 mm großes Loch. Wenn die Führungslinien im Display beim Test nicht angezeigt wurden durchtrennen Sie als nächstes braune Schlaufe an dem Kabel der Kamera. Wenn die Linien bereits angezeigt wurden muss dies nicht gemacht werden.

Als nächstes kleben Sie das 3M Klebetape auf die Kamera und führen das Kabel der Kamera sowie das Gewinde in das Loch. Danach kann die Mutter über das Kabel gezogen werden und die Kamera von hinten verschraubt werden. Im folgenden muss das Kabel der Kamera nach vorne zum Interface verlegt werden (Achtung! bei dem alternativen Anschluss des Interface bitte an das Zusatzkabel des Rückfahrscheinwerfers denken).

#### **4 Türer/ 5 Türer:**

Bohren Sie zunächst mittig zwischen die beiden Kennzeichenleuchten ein 7,5 mm großes Loch. Wenn die Führungslinien im Display beim Test nicht angezeigt wurden durchtrennen Sie als nächstes braune Schlaufe an dem Kabel der Kamera. Wenn die Linien bereits angezeigt wurden muss dies nicht gemacht werden.

Als nächstes kleben Sie das 3M Klebetape auf die Kamera und führen das Kabel der Kamera sowie das Gewinde in das Loch. Danach kann die Mutter über das Kabel gezogen werden und die Kamera von hinten verschraubt werden. Im folgenden muss das Kabel der Kamera nach vorne zum Interface verlegt werden (Achtung! bei dem alternativen Anschluss des Interface bitte an das Zusatzkabel des Rückfahrscheinwerfers denken).

#### **Schritt 9 (Abschließende Maßnahmen):**

Nachdem die Kabel nach vorne verlegt wurden schließen Sie die Stromversorgung der Kamera und ggf. das Kabel des Rückfahrscheinwerfer (nur bei alternativem Anschluss) an das Interface an. Testen Sie noch einmal die Funktion des Interface und der Kamera, indem Sie den Motor starten und den Rückwärtsgang einlegen.

Danach können die Mittelkonsolenblende, das Handschuhfach und der Rückfahrscheinwerfer wieder verbaut werden.

# **Fehlerbehebung:**

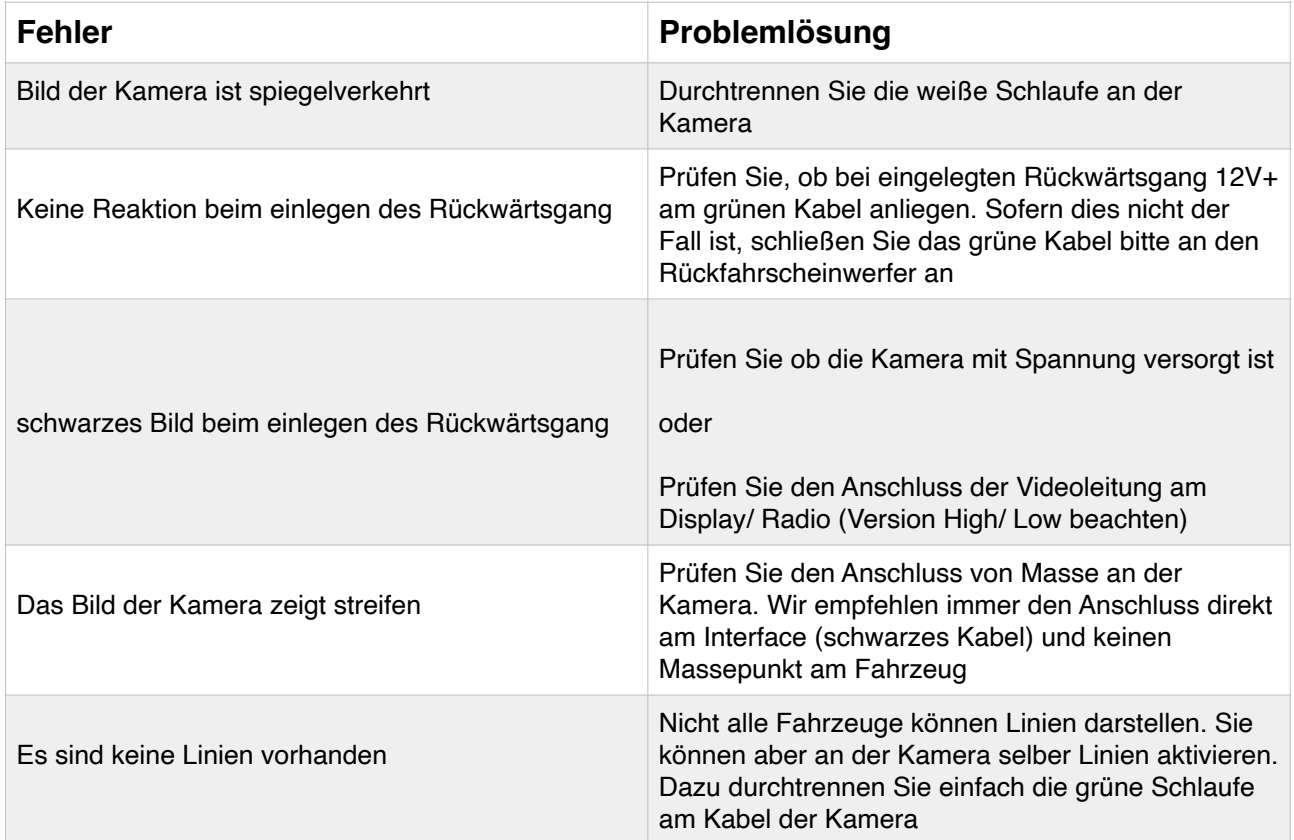

## **Fragen zum Einbau:**

Wenn Sie beim Einbau Fragen haben stehen wir Ihnen sehr gerne per Mail zur Verfügung. Bitte beachten Sie, dass wir leider keinen Telefonsupport anbieten können, jedoch auf jede Mail in der Regel innerhalb von wenigen Minuten antworten.

Bitte wenden Sie sich an:

PaP-Shop Dörnerbusch 31 58285 Gevelsberg

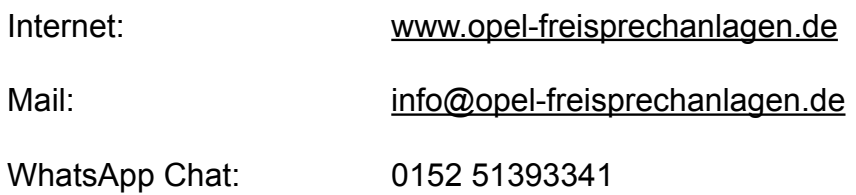